## 応答ガイダンス録音方法

〜応答ガイダンス録音方法〜

# ビジネスフォン

#### ■応答ガイダンス録音方法

電話をかけてきた相手先へ自動応答時に流すガイダンスを吹き込む ことができます。

- ①:電話機を使用していない状態にする
- ②:【スピーカー】ボタンを押す
- ③:⑧③⑨とダイヤルする(⼯事設定により番号が変更することもあります)
- ④:スピーカーから次の音声が聞こえます

「音声サービスセンターです、ボックス番号をどうぞ」ピッ!

- ⑤:操作を⾏うために下記機能番号をダイヤルします ガイダンス録音・・・・・・・・・・ 32#(受話器を上げ、録音します) ガイダンスの確認(再生) ・・31# ガイダンスの消去 ・・・・・・・・37# 応答専用への切り替え・・・・66# (留守応答専用:相手の用件を録音しないようにする)
- ⑥: 【スピーカー】ボタンを押し完了です

### ■VRSメッセージ登録方法

様々なボイスメール機能に対応したボイスメール付属機能です。 使用する機能によりメッセージの録音をおこないます。

- ①:電話機を使用していない状態にする
- ②:【スピーカー】ボタンを押す
- 3): \*20とダイヤルする(工事設定により番号が変更することもあります)
- ④:操作を⾏うために下記機能番号をダイヤルします

ガイダンス録音(R)・・・・・・・・・・ 7(受話器を上げ、録音します) ガイダンスの確認(再生)(L) ・・5 ガイダンスの消去 (E)・・・・・・・・3

#### \*20をダイヤル後の液晶表示⇒

⑥: 【スピーカー】ボタンを押し完了です

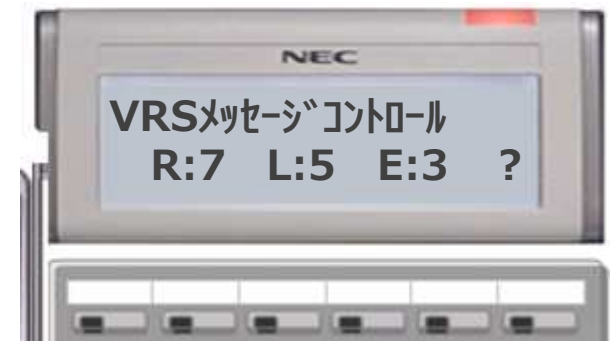